## **PRESET, CRUISE, TRACE SPEED DOME IP TVT**

In questa guida viene riportato come configurare dei preset, un cruise o un trace sulla nostra speed dome IP TVT.

Richiamare l'IP della speed dome tramite internet explorer; una volta fatto l'accesso con user e password, entrare nel menu "configurazione" e poi nel menu "PTZ" "Funzioni Automatiche"

**PRESET**: creiamo un preset con il tasto "crea" spostando la speed dome, con i cursori a destra, nella posizione che ci interessa inquadrare, modificando se necessario anche l'obbiettivo (zoom + e -). Ripetere la procedura per tutte le inquadrature che vogliamo salvare.

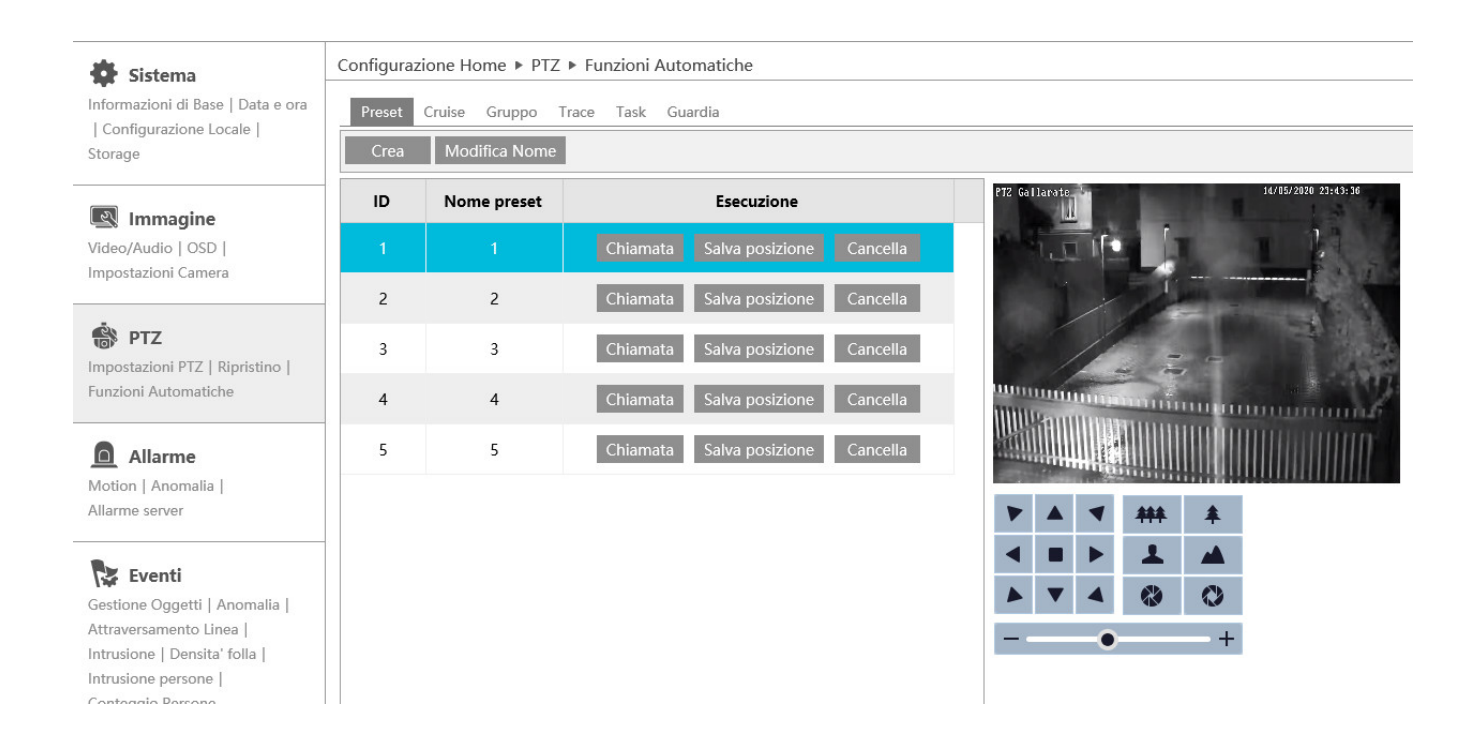

**CRUISE**: Creiamo un cruise inserendo i preset che abbiamo creato in precedenza, quelli che ci interessano. Una volta avviato il cruise partirà dal primo preset e una volta arrivato all'ultimo ripartirà dal primo. Quando creiamo il cruise selezioniamo quanti secondi devono passare tra un preset e l'altro. Ripetere la procedura se vogliono creare piu cruise con preset differenti.

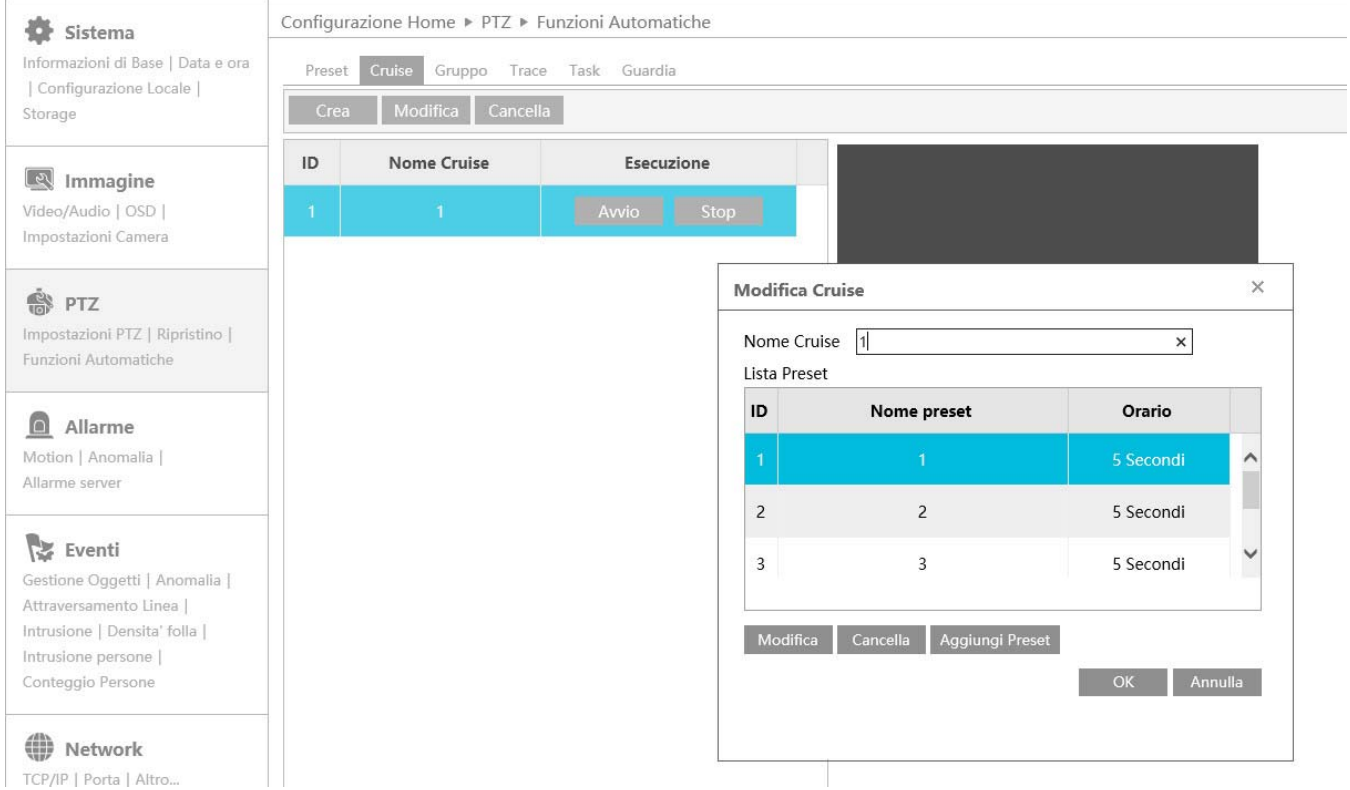

**GRUPPO:** Creiamo un gruppo inserendo i cruise che abbiamo creato in precedenza, quelli che ci interessano. Una volta avviato il gruppo partirà dal primo cruise e una volta arrivato all'ultimo ripartirà dal primo.

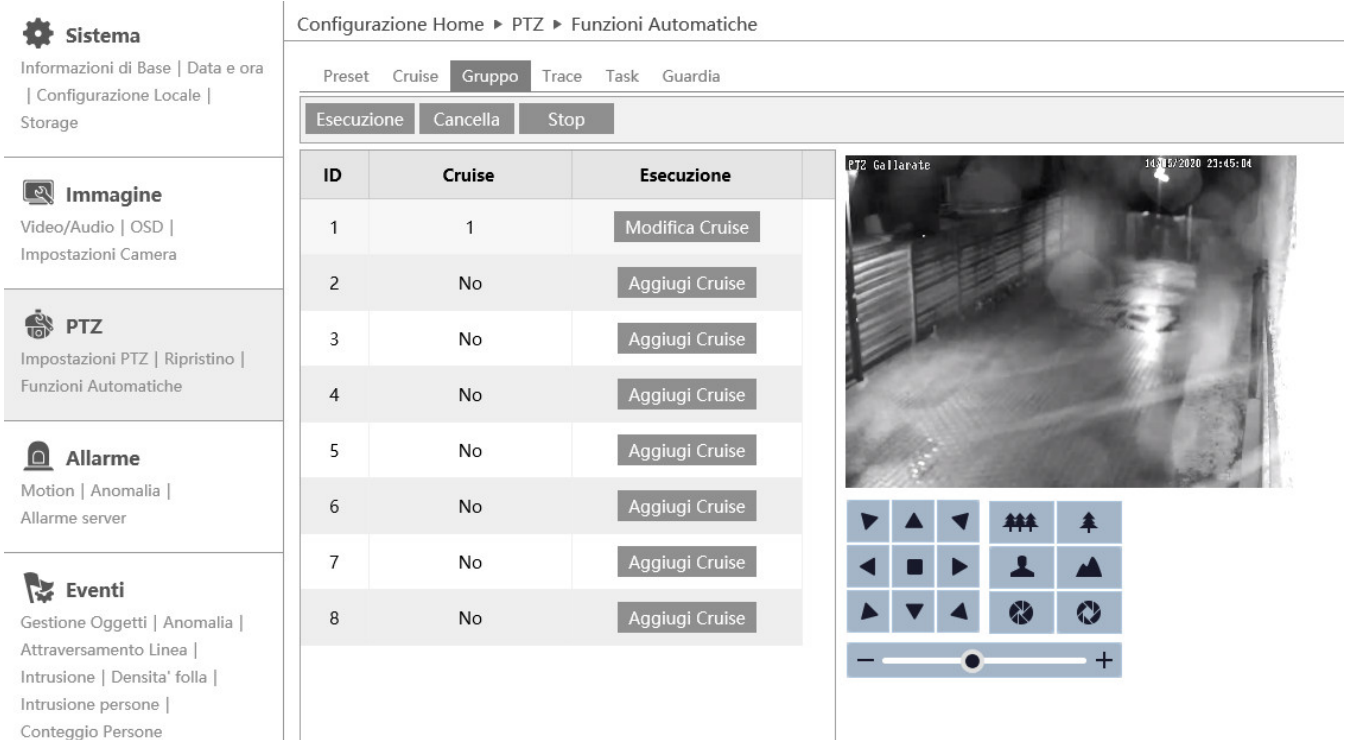

**TRACE:** creiamo un trace con il tasto "esecuzione" spostando la speed dome, con i cursori a destra, nella posizione che ci interessa inquadrare, modificando se necessario anche l'obbiettivo (zoom + e -) per un tempo Massimo di 180 secondi (se inferiore premere stop). Ripetere la procedura per i trace che vogliamo salvare. Una volta avviato riproducerà il percorso di movimento fatto.

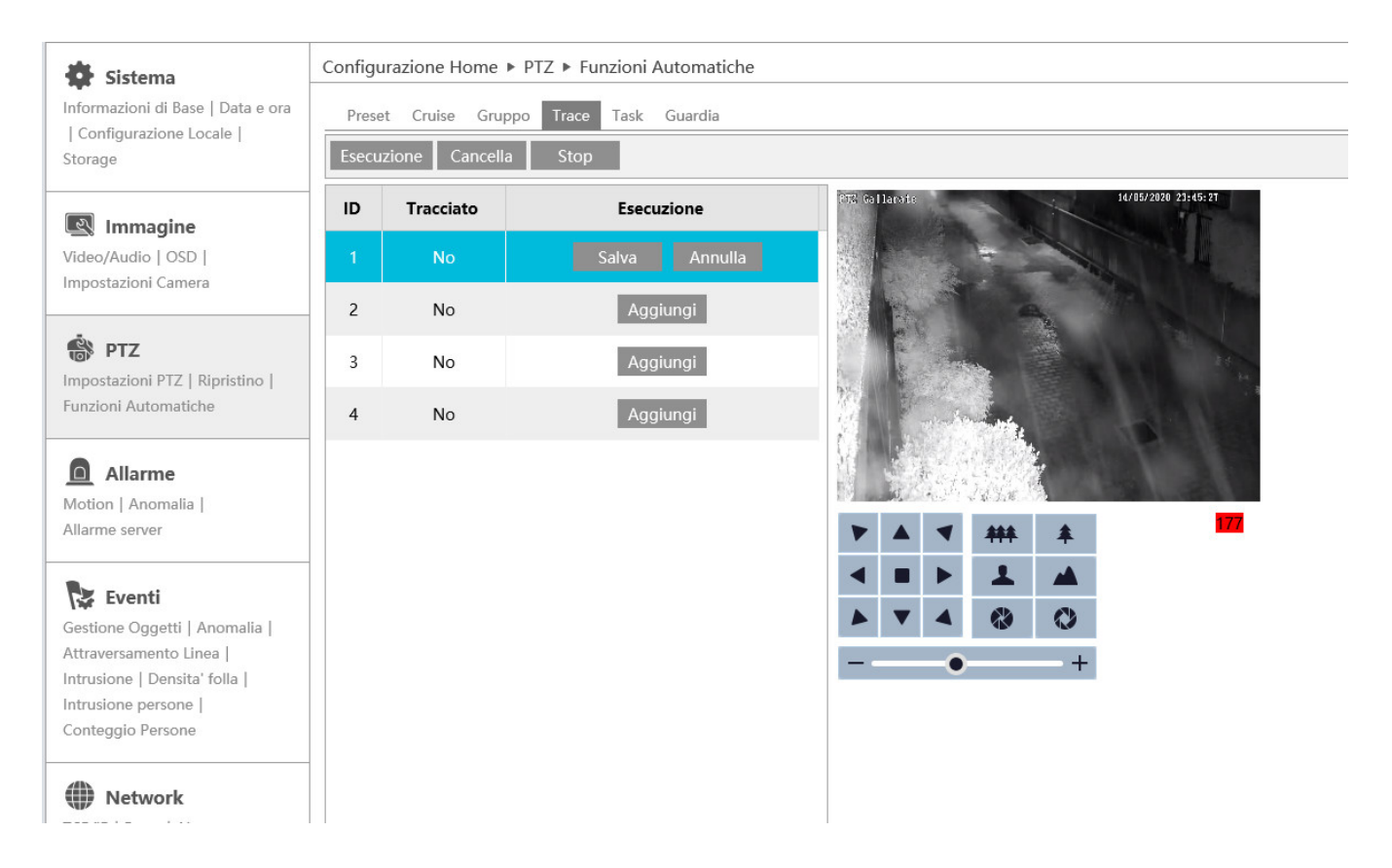

**TASK:** creiamo un task con un orario di inizio e uno di fine indicando cosa far fare alla speed dome (preset, cruise, tracciato,scansione casual, scansione perimetrale). Ripetere la procedura se voglio creare piu task, cerando di non sovrapporre le regole.

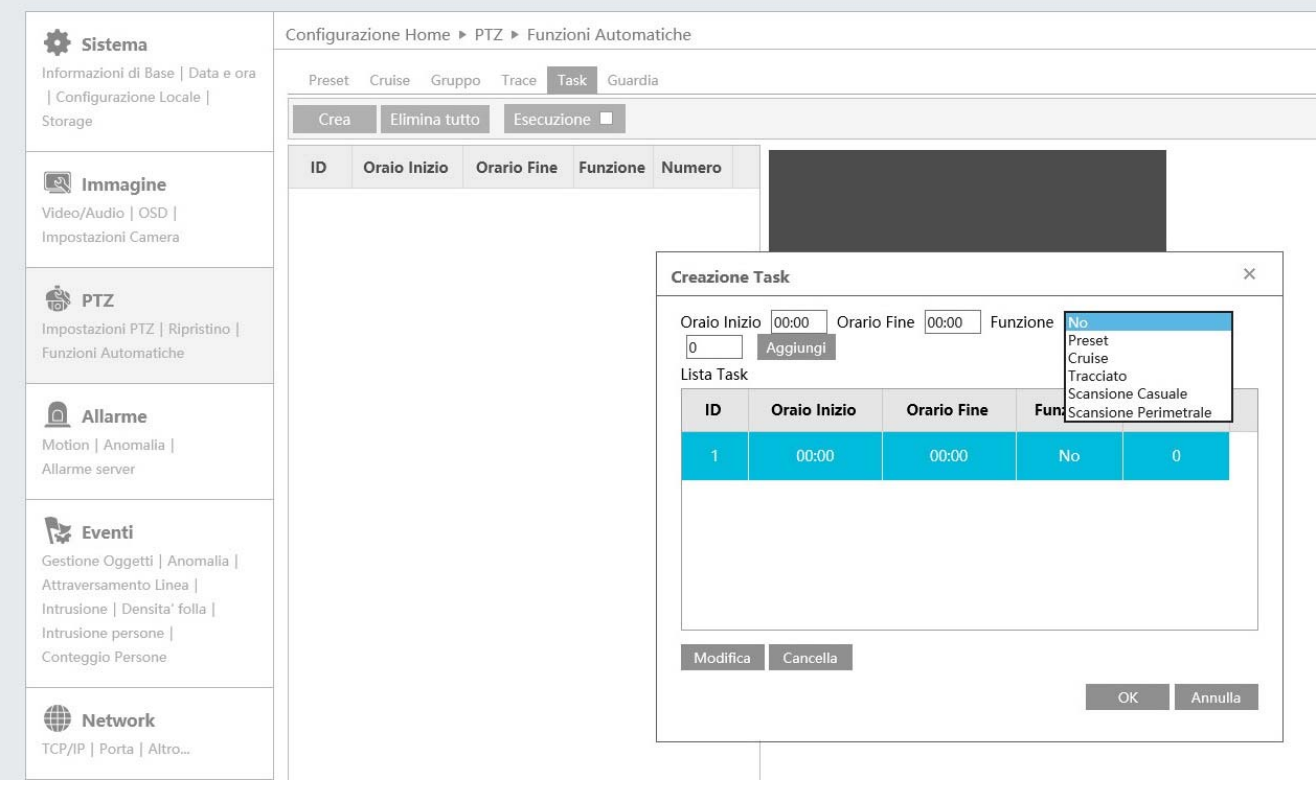

**GUARDIA:** creiamo una "guardia" che permetterà alla speed dome di fare un'azione in automatico (preset, cruise, tracciato, scansione casuale, scansione perimetrale) dopo averla mossa in manuale da operatore o dopo mancata tensione.

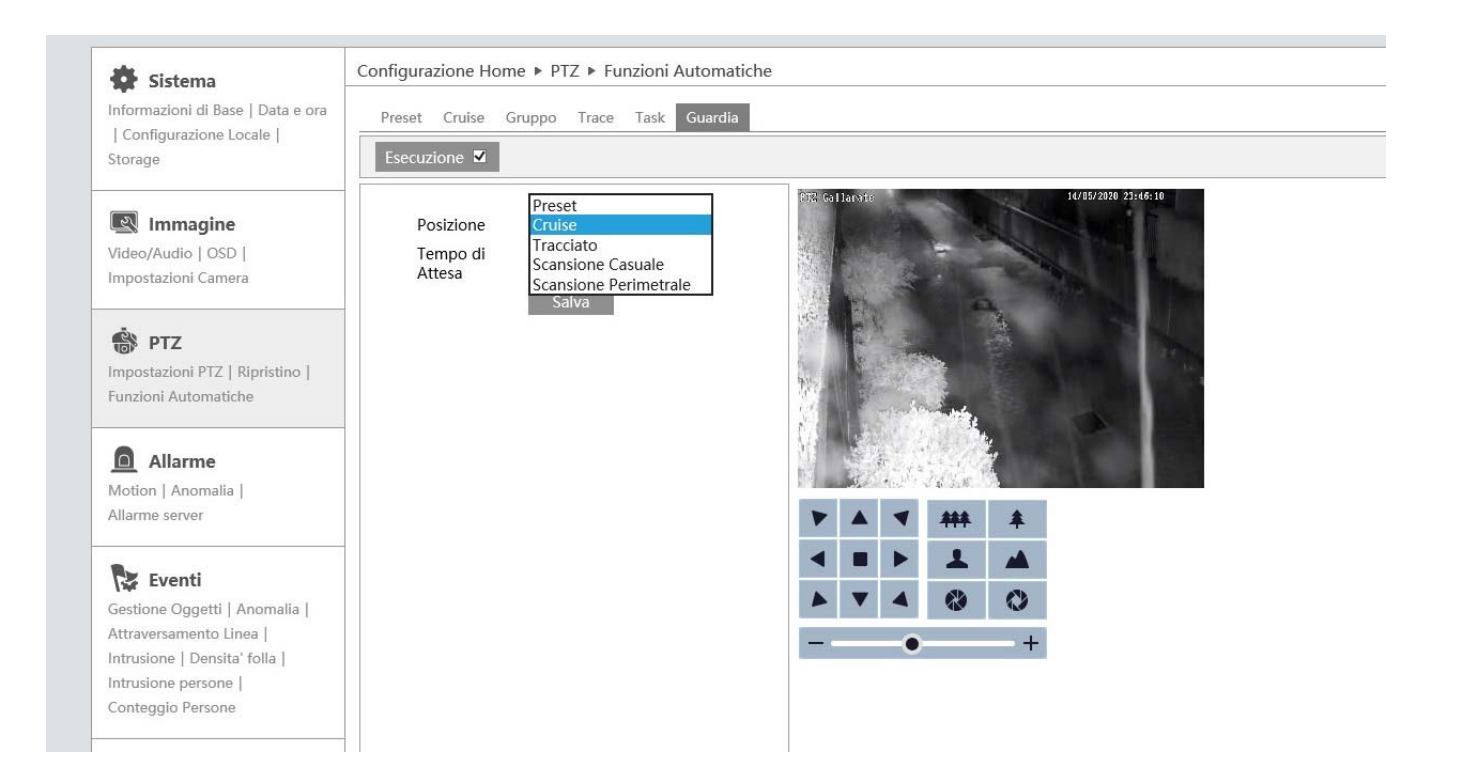